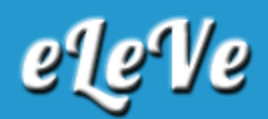

## **Factura A sujeta a retención. CBU. Modificación.**

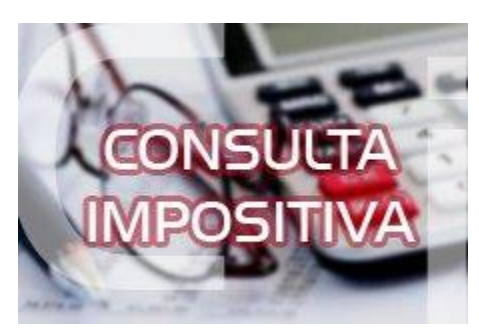

**¿Cómo se debe hacer para modificar la CBU que se informó para las facturas A sujeta a retención? ¿Se puede modificar la CBU?**

Debe ingresar al servicio de AFIP Presentaciones Digitales y seleccionar el trámite "FACTURAS CLASE A CON LEYENDA - MODIFICACIÓN C.B.U.". Deberá adjuntar:

- Para el caso de persona humana, Formulario 855 indicando la nueva C.B.U.
- ▶ Para el caso de persona jurídica, Formulario 856 informando la nueva C.B.U.
- ▶ Comprobante de la nueva CBU.